# Comment activer mon application mobile de mon environnement numérique de travail ?

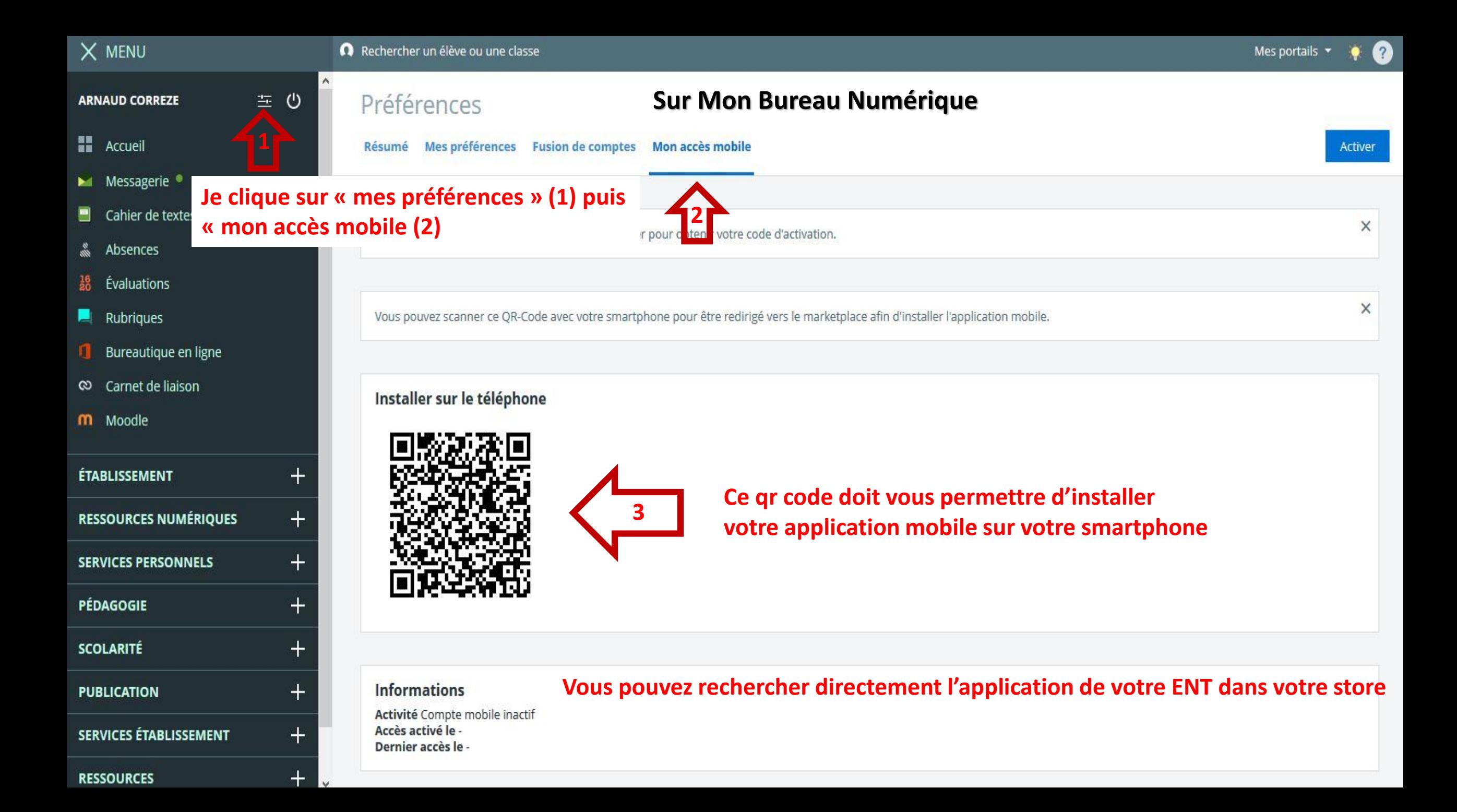

# Scannez ce qr code avec votre smartphone

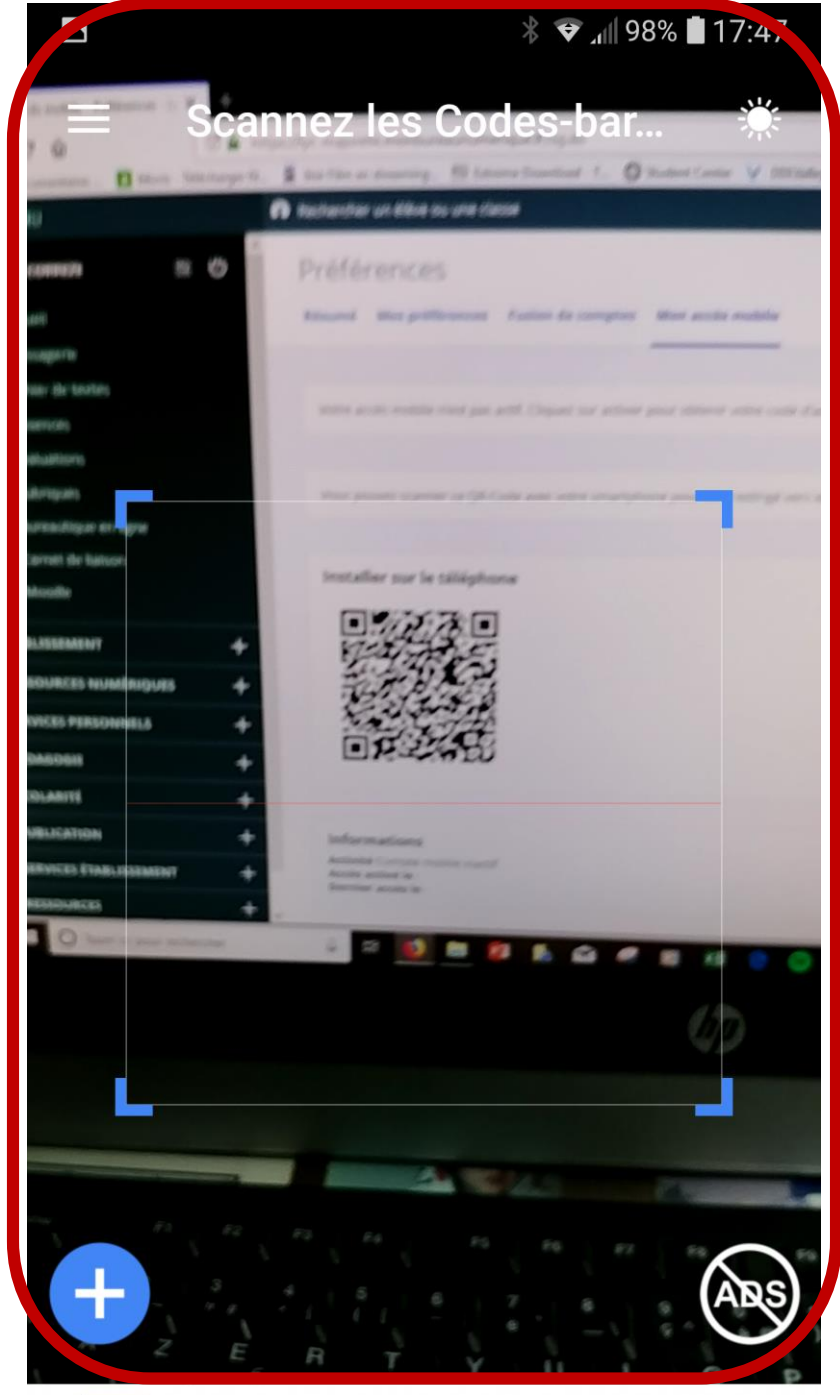

Cliquez sur le lien de téléchargement

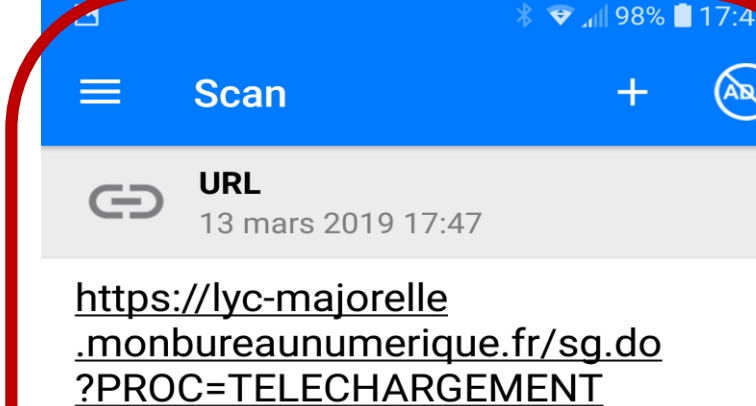

MOBILE&ACTION=

TELECHARGER\_APPLICATION

Ouvrir le navigateur

Partager

 $\mathbb{D}$ 

ARS

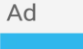

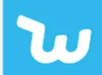

Wish Des promos toute l'année On a Budget? Shop Wish. 2018's Best Shopping App.

**INSTALLER** 

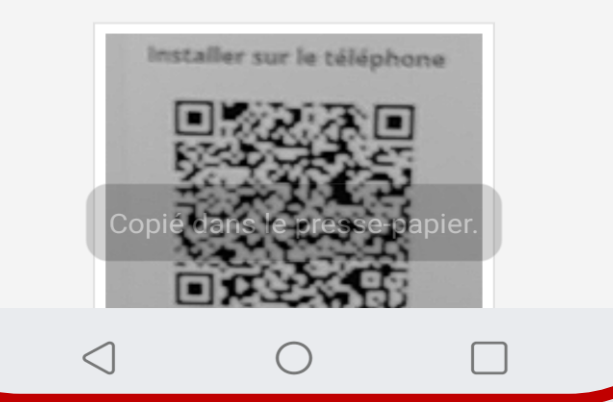

Téléchargez l'application

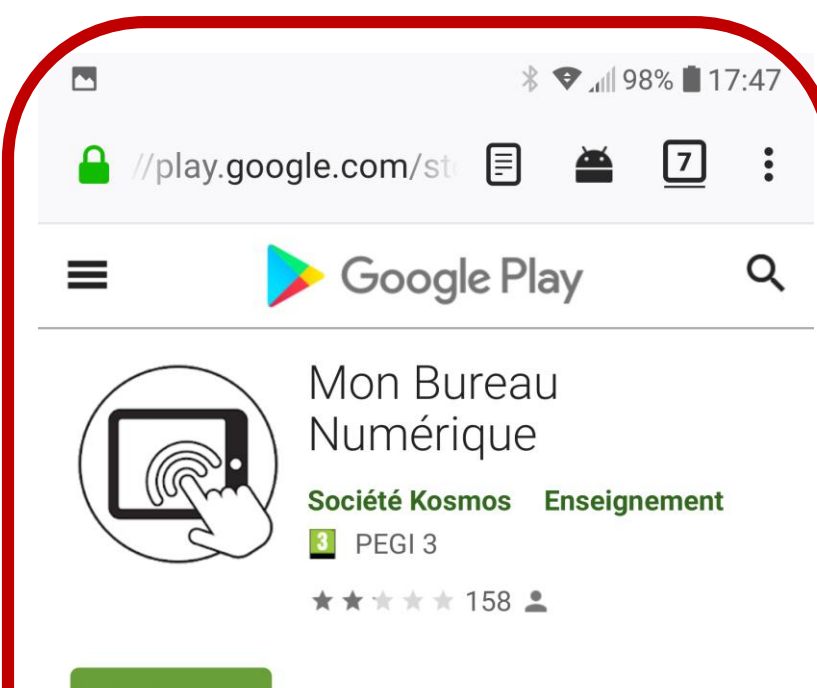

Installée

**O** Cette application est compatible avec vos appareils.

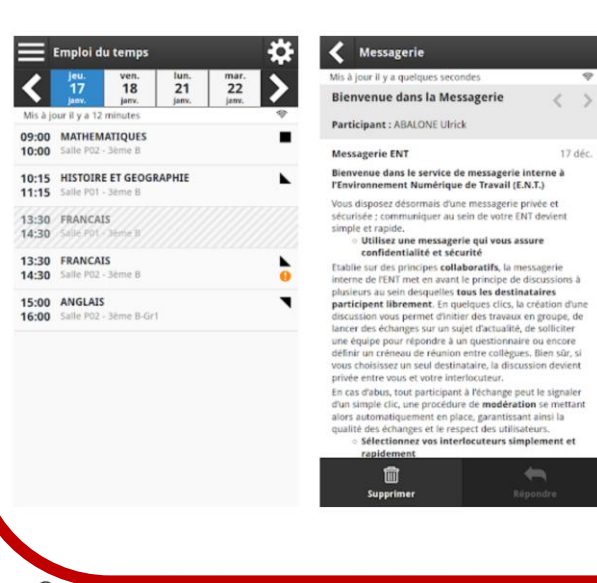

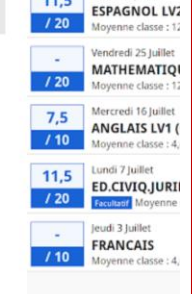

 $\equiv$  Dernières notes

Mis à jour il y a 12 minute

11.5

Mardi 29 Juillet

Cette application associee a wonbureaunumerique

## Une fois l'application Mon Bureau Numérique installée sur mon téléphone il me reste à l'activer

*<b>* ▼ 』 98% 17:48  $\frac{10}{20}$ OB FO  $\begin{array}{c} \blacksquare \heartsuit \end{array}$  $\alpha$  $\bullet$ **Essentials** Recommended **Services BSS**  $\bigcirc$ QR & Barco<br>Scanner Spotify WhatsApp  $\odot$ **Mon Bureau** Waze Yuka Numérique Firefox  $w \equiv$  $P^{\mathbf{c}}$ QuickMemo+ OneDrive Vord PowerPoint E MER.  $\bullet$  $\bullet$  $\Box$  $\,<\,$ 

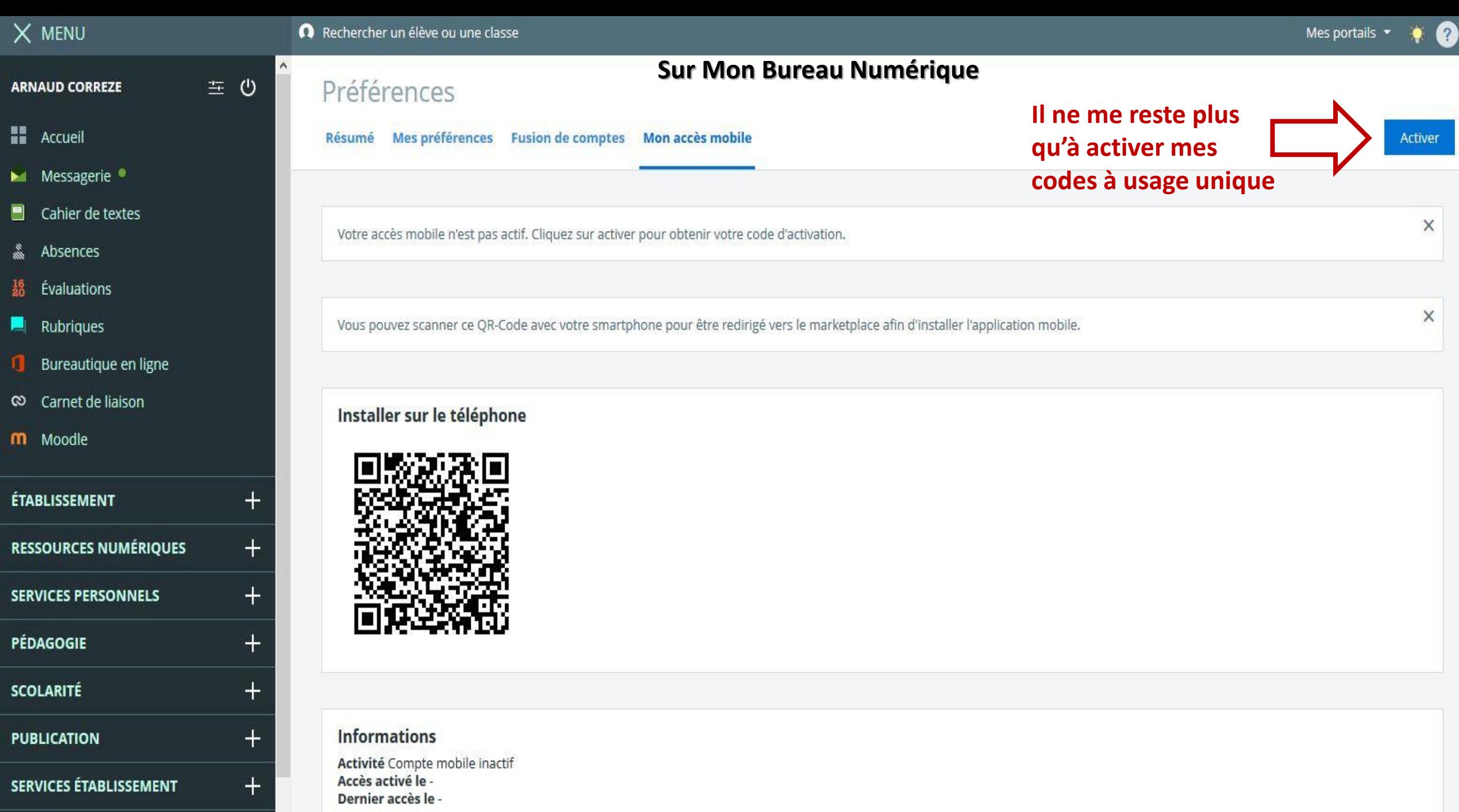

 $+$   $\cdot$ 

**RESSOURCES** 

#### $\frac{1}{2}$   $\blacktriangledown$   $\frac{1}{2}$  17:48

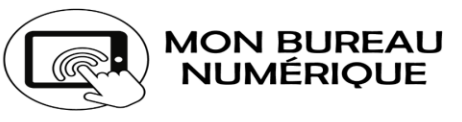

#### Version 3.3.2

Cette application permet aux élèves, à leurs responsables légaux ainsi qu'aux personnels enseignants et non enseignants de consulter les actualités de l'établissement, des 11 collectivités, des 4 autorités académiques, d'accéder au cahier de textes, à la messagerie, aux notes et aux absences avec des équipements mobiles.

#### **Activation mobile**

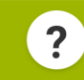

Identifiant mobile

Mot de passe

**Connexion**